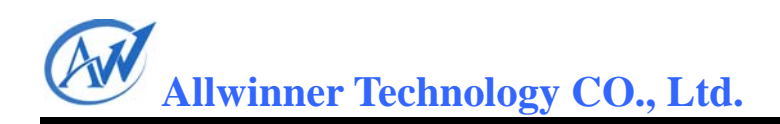

# **A10 AUDIO CODEC** 配置文档

# **Revision History**

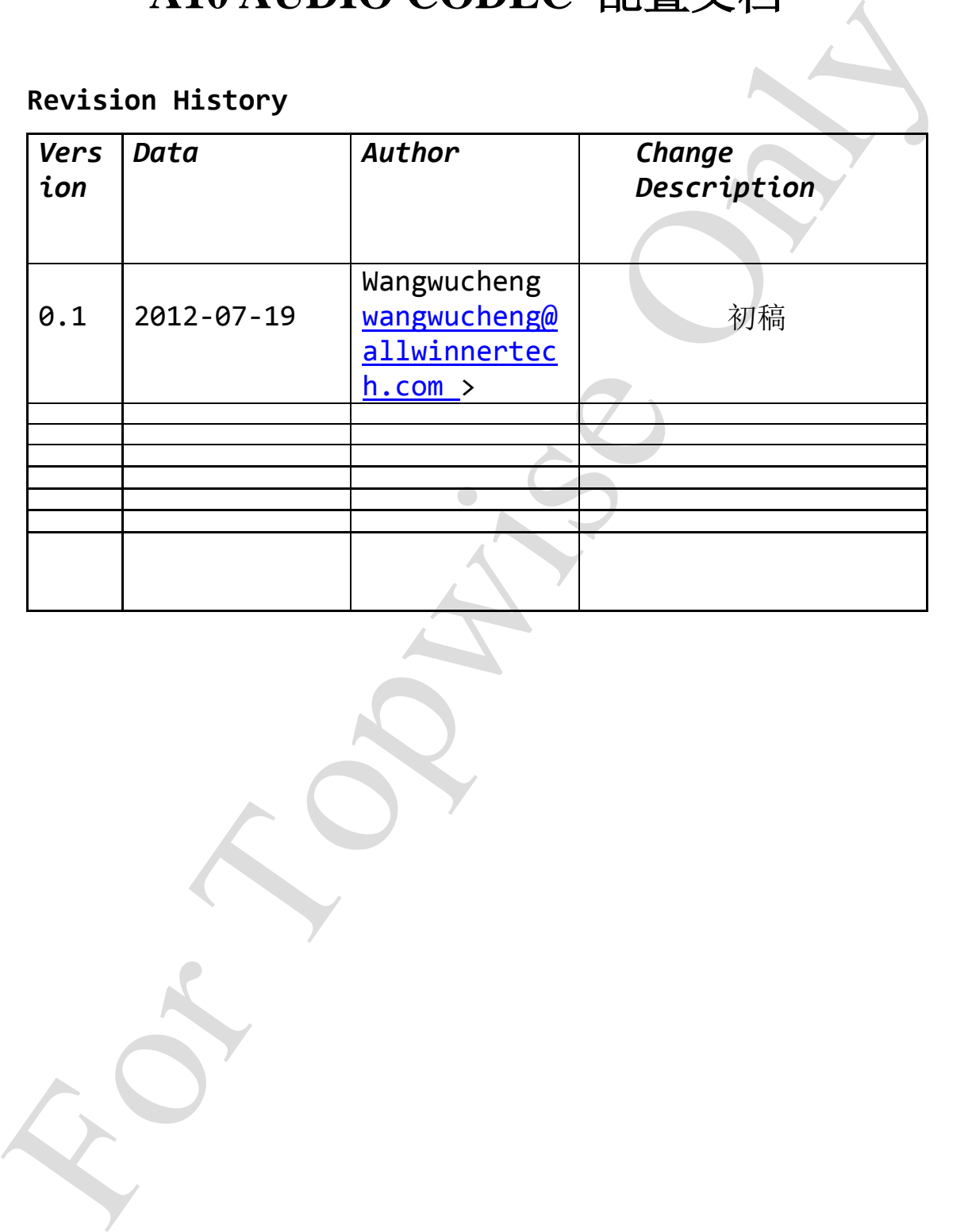

## A10 Audio codec 配置说明文档

## 1.简介

Audio codec

## 2 目的

本文档介绍 A10 平台上 audio codec 通路选择。

## 3 名词解释

## 4 参考文档

## 5 Audio codec 内部框图

如图一所示,为 A10 内部的 audio codec 结构框图,具体配置说明见 6-8

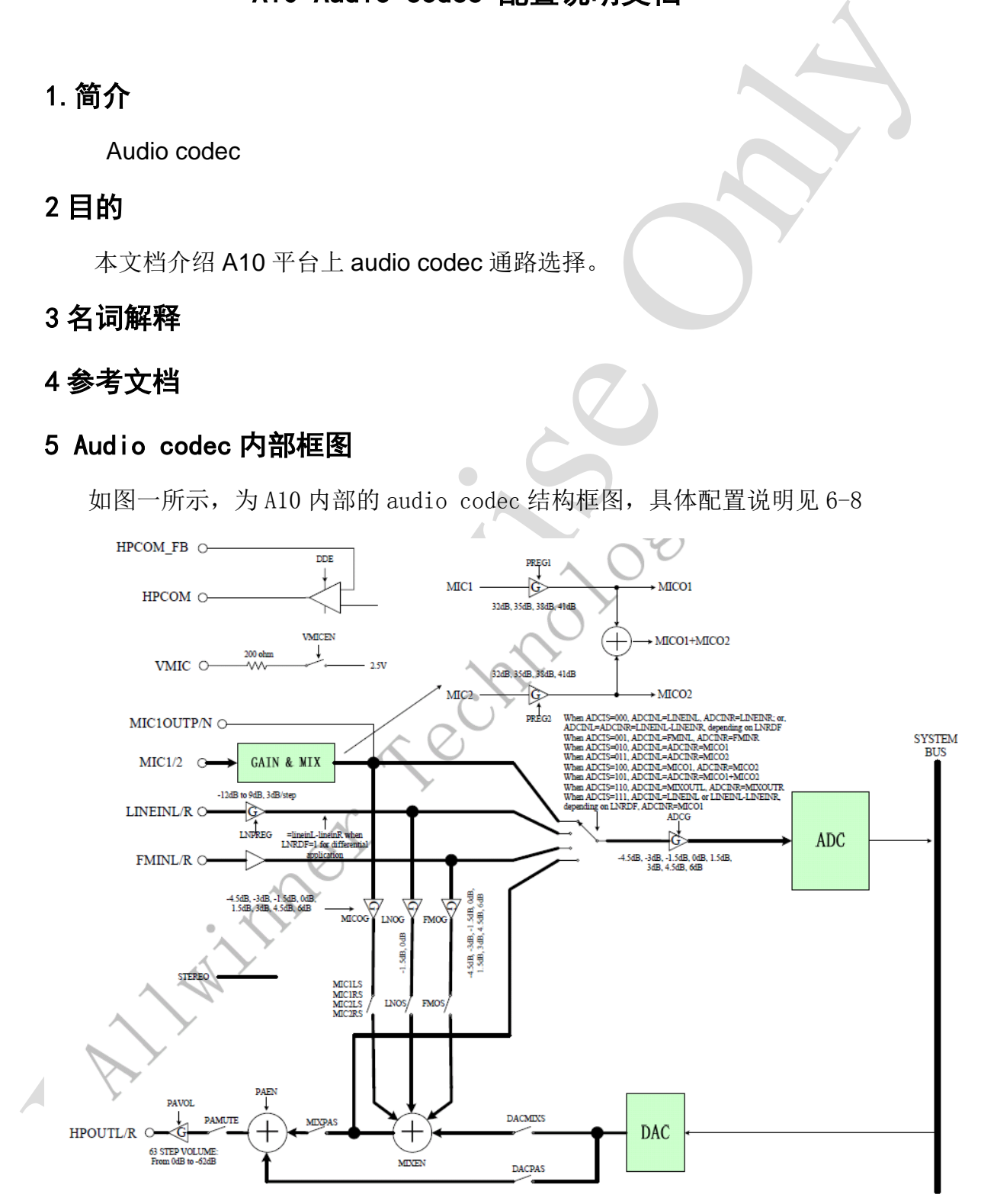

图一 audio codec

**Allwinner Technology CO., Ltd.**

如上图为我们的 audio codec 的内部结构框图,里面的通道和运放倍数均可 以设置。

## 6 mic1 输入功放大小的设置

Mic 输入默认为 mic1,

在 linux-3.0/sound/soc/sun4i/sun4i-codec.c 下的 codec\_capture\_open

函数里的

codec wr\_control(SUN4I\_ADC\_ACTL, 0x3,25,0x1);其中 ox01 为输入音量设置, 可以设置分别为:

- 00 0db
- 01 35db
- 10 38db
- 11 41db

#### 7 录音源选择

录音源有 3 种, 分别是 mic1 (默认), mic2 和 line-in,

 $\pm$  andriod4.0/device/softwinner/common/hardware/audio/audio\_hw.c  $\mp$ 

#### 7.1 选择 mic2 输入:

```
For \mathbf{m} \times \mathbf{B}<br>
\mathbf{m} \times \mathbf{B} and \mathbf{m} \times \mathbf{B} and \mathbf{m} \times \mathbf{B} and \mathbf{m} \times \mathbf{B} and \mathbf{m} \times \mathbf{B} and \mathbf{m} \times \mathbf{B} and \mathbf{m} \times \mathbf{B} and \mathbf{m} \times \mathbf{B} and \mathbf{m} \times \mathbf{B} and \mathbf{m} \timesstruct route setting mic1 up routing \begin{bmatrix} \end{bmatrix} = \{ { 
                         .ctl_name = MIXER_ADC_INPUT_SOURCE, 
                        . intval = 3, \frac{7}{\text{mic1: 2}}, mic2: 3
```
},

录音应用调用 set route by array(adev->mixer, mic1 up routing, 1); 即可

这里选用 mic2 作为输入, mic2 的输入音量可以在 linux-3.0/sound/soc/sun4i/sun4i-codec.c 下的 codec\_capture\_open 函数里

修改 codec wr control(SUN4I ADC ACTL, 0x3,25,0x1);

改为 codec\_wr\_control(SUN4I\_ADC\_ACTL, 0x3, 23, 0x1);同样 0x01 为输入音 量设置,可以设置分别为:

**Allwinner Technology CO., Ltd.**

00 0db

01 35db

10 38db

11 41db

#### 7.2 选择 line-in 输入

```
For Topwise Only
    struct route_setting line_in_rec_routing[] = { 
     { 
        .ctl_name = MIXER_ADC_INPUT_SOURCE,
       .intval = 7,
      }, 
     { 
       .ctl name = NULL.
     }, 
 }; 
 其中 intval 的值可以设置为; 0, 1, 2, 3, 4, 5, 6, 7, 对应下面的选通方式:
    应用调用 set_route_by_array(adev->mixer, line_in_rec_routing, 1);
```
即可

## 8 ADCG 设置

ADCG 是模拟信号进入 ADC 之前的运放设置, 不管输入源是什么, 均可以设置 运放大小,如图一 audio codec 所示,一般情况下默认既可,如输入太小,可以 **Allwinner Technology CO., Ltd.**

在这里再调节

在

 linux-3.0/sound/soc/sun4i/sun4i-codec.c 下的 codec\_capture\_open 函 数里添加

codec wr\_control(SUN4I\_ADC\_ACTL, 0x7, 20, 0x7);其中 0x07 为运放大小 可以设置的值如下:

 $0x1 \rightarrow -3.0db$ ,

 $0x2-\rightarrow -1.5db,$ 

 $0x3 - \geq 0db$ ,

 $0x4-\frac{1}{3}$ . 5db.

 $0x5 - \frac{3}{db}$ ,

 $0x6 - \ge 4.5db$ ,

 $0x7 - \frac{6}{d}$ .

#### 9 输出最大音量设置

linux-3.0/sound/soc/sun4i/sun4i-codec.c 下的 codec\_init 函数下:

codec wr\_control(SUN4I\_DAC\_ACTL, 0x6, VOLUME, 0x10);//设置最大音量 函数, 其中 0x10 为主音量值, 最大值为 3b, 最小为 0。

1 inter-3.0/some<br>d/soc/sun4i/sun4i-codec.c 下的 codec cupture quen ga<br/> $\label{eq:R1}$  codec wr control (SUMI ADC ACI, 0x7, 20, 0x7);其中 0x07 方定就大小,<br>  $0x1--\gamma-3.0d,\\ 0x2--\gamma-1.5d,\\ 0x3--\gamma-3d0,\\ 0x2--\gamma-1.5d,\\ 0x3--\gamma-3d0,\\ 0x3--\gamma$ 如果机子支持软件检测耳机插拔,可以设置 2 个最大音量,分别对耳机和外 放

在 audio.hw.c select\_output\_device 中加入:

if(pa\_should\_on)//设置耳机最大音量

{ mixer ctl set value(adev->mixer ctls.master playback volume, 0,  $vol);$ 

if(earpiece\_on)//设置外方最大音量

{ mixer ctl set value(adev->mixer ctls.master playback volume, 0,  $vol)$ ; }

其中 vol 可以设置为/59, 47, 35, 23, 11, 0。